## **CONTABILIZAR FACTURAS EXPEDIDAS CON INVERSIÓN DEL SUJETO PASIVO**

A modo de *ejemplo* vamos a escoger una factura de una ejecución de obra de una nave industrial con una base imponible de 500€

Para contabilizar este tipo de facturas en el programa de Sage tenemos que hacer lo siguiente:

En primer lugar: Entramos en Contabilidad y Finanzas > Entrada de Facturas

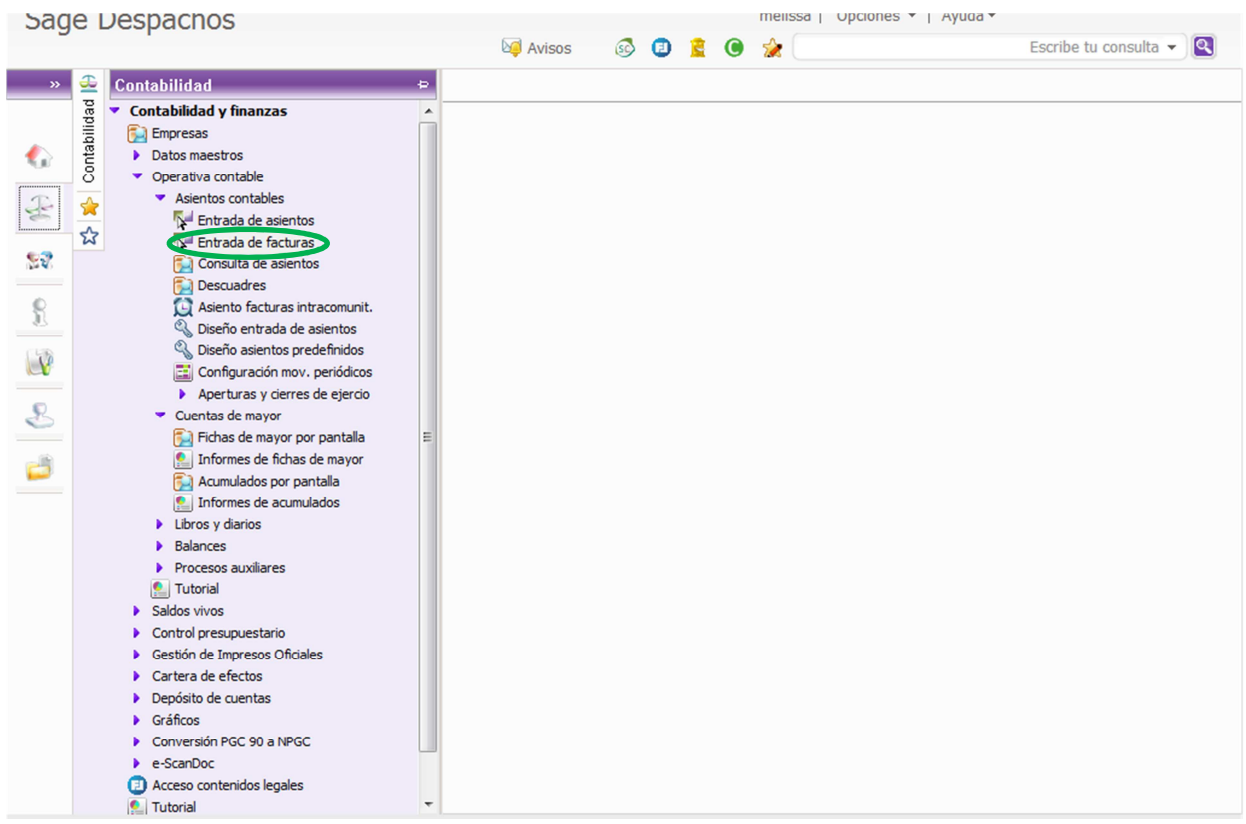

Seguidamente nos situamos en entrada de ingresos $\rightarrow$  Ponemos el código de actividad que corresponda**<sup>1</sup>** (en caso de persona física) y los datos de la factura (Fecha, cliente, cuenta de ingreso, importe, etc.)

En el tipo de IVA ponemos el 2, ya que estas facturas están exentas de repercutir IVA y en el código de transacción ponemos el 33, al desplegar los tipos de códigos de transacción veremos que el 33 corresponde con operaciones que generan Inversión del Sujeto Pasivo – Emitidas.**<sup>2</sup>**

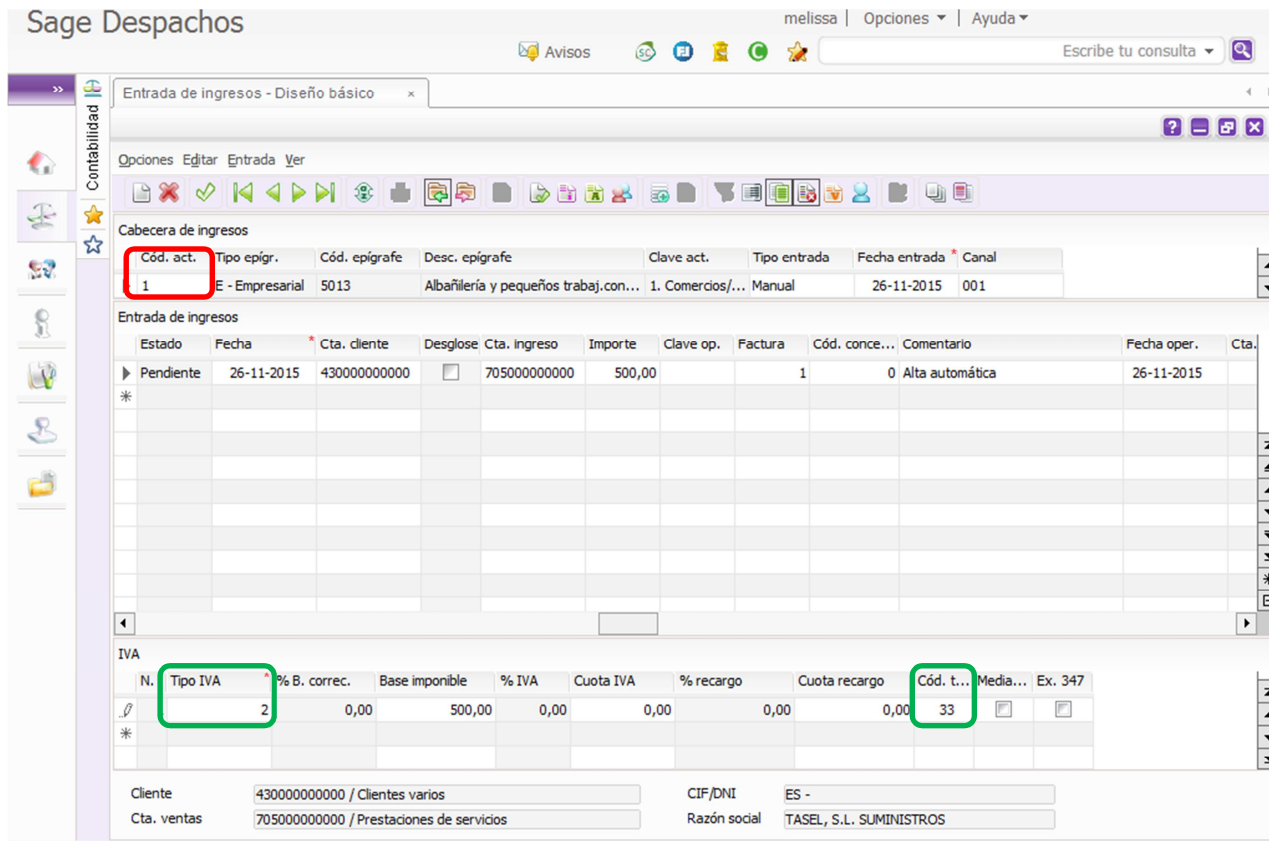

Validamos el movimiento y ya está la factura emitida con Inversión del sujeto pasivo contabilizada correctamente.